# **MANAJEMEN** *USER* **DAN** *LOGIN* **LAYANAN** *HOTSPOT* **MIKROTIK DENGAN**  *LOGGER* **MENGGUNAKAN** *SERVER AUTHENTICATION**FREERADIUS* **PADA**  *RASPBERRY PI*

#### **Muhammad Sidiq Fauzi**

Program Studi Teknik Informatika S1, Fakultas Teknologi Industri Institut Teknologi Nasional Malang, Jalan Raya Karanglo km 2 Malang, Indonesia *sidiq@student.itn.ac.id* 

# **ABSTRAK**

Area yang memiliki akses internet atau lebih dikenal dengan *hotspot* yang saat ini sudah menjadi standar akses internet perangkat-perangkat jaringan. Terutama untuk *hotspot* jaringan nirkabel (Wi-Fi) sebagai standar sinyal. Namun masalah pada *hotspot* adalah ketepatan dan keamanan penerapan metode autentifikasi terhadap akses *hotspot*. Freeradius merupakan *server Remote Authentication Dial-In User Service* (RADIUS) yang menggunakan metode *portal captative* untuk mendapatkan akses *hotspot*.

Metode ini membutuhkan *username* dan *password* atau biasa disebut *login*, freeradius menggunakan protokol AAA (*Authentication, Authorization, Accounting*) melalui data yang tersimpan di dalam *database MySql.* Rancangan penelitian merupakan manajemen *user* berbasis *website* yang dilakukan oleh admin dan *server login hotspot* yang disediakan mikrotik dengan menerapkan metode autentifikasi *username* dan *password* (*portal captitave*).

Hasil penelitian ini bahwa perangkat *hotspot* (mikrotik) cukup memberikan akses hotspot (SSID dan *ip address*), sedangkan NAS (*Network Attach Storage*) dan *login* autentifikasi akan dilakukan oleh radius server (*freeradius*). Dari keseluruhan sistem operasi yang diujikan (linux, windows, android) untuk *login* berhasil melakukan *login* dengan baik. Hasil *login* dan *logger*, 8 *user* dari 8 *user* yang diujikan 100% berhasil *login* dan mencatat *logger.*

*Kata kunci : hotspot, freeradius, radius, portal captative, MySql, mikrotik..*

#### **1. PENDAHULUAN**

*Hotspot* yang disediakan oleh pihak instansi sebaiknya hanya dapat diakses oleh orang-orang yang terlibat di lingkungan tersebut. Seperti halnya hotspot-hotspot yang masih menggunakan *hotspot* gratis yang tidak memerlukan autentifikasi dan dapat diakses 24 jam/hari. Masyarakat umum disekitaran area *hotspot* juga mengambil keuntungan untuk menggunakan layanan ini tanpa izin. Hotspot sendiri juga harus memiliki *user* yang sesuai dengan lingkungan tersebut, sedangkan mikrotik RB-951 yang memiliki spesifikasi *memory* 32 MB hanya dapat menampung *user login* secara bersamaan sebanyak 70 sampai 100 *user.* Jika lebih maka *memory* dan *cpu* dapat *overload* (*usage* lebih dari 80%).

*Authentification* adalah proses dalam rangka validasi user pada saat memasuki sistem, nama dan *password* dari user di lihat melalui proses ke daftar mereka yang diberikan hak untuk memasuki sistem tersebut. Autorisasi ini di konfigurasi oleh administrator, *webmaster* atau pemilik situs (pemegang hak tertinggi) atau mereka yang ditunjuk di sistem tersebut.

MikroTik RouterOS merupakan sistem operasi Linux *base* yang diperuntukkan sebagai *network router*. Didesain untuk memberikan kemudahan bagi penggunanya. Administrasinya bisa dilakukan melalui *Windows Application* (WinBox). Selain itu instalasi dapat

dilakukan pada komputer PC (*Personal Computer*). PC yang akan dijadikan router mikrotik pun tidak memerlukan *resource* yang cukup besar untuk penggunaan standar, misalnya hanya sebagai *gateway*. Untuk keperluan beban yang besar (*network* yang kompleks, *routing* yang rumit) disarankan untuk mempertimbangkan pemilihan *resource* PC yang memadai. MikroTik RouterBoard yaitu *hardware* mikrotik dalam bentuk perangkat keras yang sudah didesain sedemikian rupa dan di dalamnya sudah terdapat mikrotik OS yang siap digunakan tanpa harus instal OS. sekarang ini perkembangan *routerboard* mirkotik sudah semakin baik, karena banyaknya produk pengeluaran yang memungkinkan pengguna untuk lebih mudah mengembangkan mikrotik didalamnya.

Radius *(Radial Authentication Dial In User Service)* merupakan *server* yang digunakan untuk autentifikasi *login* dimana didalamnya terdapat protokol AAA (*Authentication, Authorized, Accounting*) yang dibuat untuk memungkinkan administrator mengamankan dan memonitor jaringan. FreeRadius merupakan *radius Server* yang cukup populer di tanah *open source*. Dikembangkan oleh Alan DeKok dan Miquel van Smoorenburg pada tahun 1999. Sebelumnya Miquel mengembangkan *Cistron Radius*, namun kemudian menjadi tidak aktif dikembangkan lagi. FreeRadius kemudian dapat diterima secara luas dan mendapat dukungan dari komunitas *opensource*.. Seiring berkembangnya

waktu, FreeRadius selain mensupport teks file kemudian mensupport LDAP, SQL(MySQL, Oracle, PostgreSQL, MSQL, dll) dan EAP. FreeRadius sendiri diklaim cukup cepat, kaya fitur, dapat diandalkan.

Web atau situs dapat diartikan sebagai kumpulan halaman yang menampilkan informasi, baik yang bersifat statis maupun dinamis. Bersifat statis apabila halaman web bersifat tetap, jarang berubah, dan isi halaman tersebut hanya dari pemilik web. Dinamis apabila halaman selalu berubah-ubah, dan halaman bersifat interaktif dua arah.

Oleh karena itu penilitian ini didesain dan diimplementasikn untuk membuat proses autentifikasi *portal captative* pada layanan *hotspot* dengan user yang dapat mencakup suatu lingkungan karena proses permintaan dan autentifikasi tidak dilakukan pada mikrotik tapi *freeradius server* sehingga r*esource* ditampung oleh *server*. Penerapan sistem manajemen pengguna dilengkapi fitur *create, reset, update, delete* (CRUD) pada layanan *hotspot* untuk administrator mengolah data pengguna *hotspot* tersebut. Data pengguna tersebut akan dibandingkan ke dalam *freeradius server* untuk proses *authentication*, *authorization*, *accounting* (AAA) sehingga hanya pengguna yang terdaftar yang dapat mengakses *hotspot* sedangkan sebaliknya untuk yang tidak terdaftar. Aktivitas pelaporan pengguna (log) yang *login* juga akan dicatat dan ditampilkan dihalaman admin.

Dari latar belakang yang telah diuraikan, maka dapat dirumuskan permasalahan dalam penelitian yang akan dikembangkan sebagai berikut, bagaimana mengimplementasikan sistem manajemen *user* dan *login* layanan *hotspot* mikrotik, bagaimana menerapkan *freeradius* pada *login* mikrotik *hotspot dan* bagaimana mencatat aktivitas pelaporan (*logger*) *user login*. Penelitian juga memiliki tujuan untuk membuat sistem manajemen *user* dan *login* layanan *hotspot* mikrotik, menerapkan *freeradius* pada *login* mikrotik *hotspot,* mampu menampilkan aktivitas pelaporan (logger) *user login.*

# **2. TINJAUAN PUSTAKA**

# **2.1. Hotspot**

Pengguna layanan hotspot dengan metode akses *username/password* harus memiliki *username* dan *password* yang telah terdaftar. Proses pembuatan *username* dan *password* dilakukan oleh administrator atau pengelola hotspot. Untuk terkoneksi ke *access point hotspot*, pengguna perangkat keras tidak perlu melakukan autentifikasi. Saat pengguna perangkat melakukan permintaan alamat web di browser, secara otomatis hotspot akan menampilkan halaman autentifikasi dimana pengguna memasukkan *username* dan *password*[1].

# **2.2. Mikrotik**

Mikrotik sebagai produsen perangkat jaringan komputer menghadirkan Mikrotik Router OS yang merupakan sistem operasi khusus untuk kebutuhan jaringan komputer. Mikrotik memiliki banyak fitur, salah satunya sebagai *portal captitave hotspot gateway*, dengan fitur tersebut mikrotik dapat mengarahkan pengguna yang terhubung dengan jaringan *hotspot* ke alamat *login*. Mikrotik hadir dalam bentuk suatu kesatuan perangkat keras dan sistem operasi mikrotik router os[1].

# **2.3. Radius**

Radius *(Radial Authentication Dial In User Service)* merupakan *server* yang digunakan untuk autentifikasi *login* dimana didalamnya terdapat protokol AAA (*Authentication, Authorized, Accounting*) yang dibuat dari bebepara protokol untuk memungkinkan administrator mengamankan dan memonitor jaringan[2]. Sistem apapun selalu butuh keamanan, akutansi dan administrasi pengguna dalam jaringan yang terhubung ke internet[3]. Layanan internet telah menciptakan permintaan yang kuat dalam mendapatkan *ip address* dengan kemampuan jelajah yang tinggi[4].

Radius adalah protokol autentifikasi akses *server* dan akutansi yang telah memperoleh dukungan luas. *Server* autentifikasi radius menjaga autentifikasi pengguna dan informasi akses jaringan. Klien akan berjalan ke akses *server* dan mengirim permintaan autentifikasi untuk radius *server*. Protokol AAA diproses secara independen. *Authentication* adalah proses user diidentifikasi oleh *server* sebelum user menggunakan jaringan, pada proses ini user meminta akses kepada NAS (*Network Access Server*) yang kemudian mengirimkan kepada AAA. *Authorized* adalah pengalokasian layanan apa aja yang berhak diakses oleh user dan *Accounting* merupakan proses mencatat aktivitas *user*[5].

# **2.4. Freeradius**

Freeradius adalah salah satu penyedia perangkat lunak *radius server* dengan jumlah yang sangat luas. Freeradius menonjolkan kecepatan dan modularitas. FreeRADIUS Server daemon untuk sistem operasi Unix yang memungkinkan seseorang untuk membuat server protokol radius, yang biasanya digunakan untuk otentikasi dan akuntansi pengguna dial-up. FreeRADIUS adalah produk *open source*, dan memiliki semua manfaat yang disediakan *open source.* Perangkat lunak ini menangani *Accounting Server Functionalities and Authenticators* yang menggunakan jalur akses berbasis *hotstap* dalam penyiapan otentikasi IEEE 802.11i. *Freeradius* juga merupakan *server* yang kuat dan dapat dikonfigurasi sesuai administrator jaringan. Semua konfigurasi *freeradius server* tersimpan dalam direktori Linux /etc/freeradius, konfigurasi sedikit rumit dan dipecah menjadi beberapa file secara *default*[6].

# **2.5. Logger**

Sistem memiliki kemampuan pengumpulan data informasi seputar waktu *user login* dan *billing* yang telah dilalui selama pemakaian. Proses dari pertama kali seorang mengakses sebuah sistem, apa saja yang dilakukan *user* di sistem tersebut dicatat dan didokumentasikan pada sebuah *database server*. Dengan demikian admin bisa memantau aktivitas *user* untuk menentukan kebijakan manajemen jaringan[7].

**3. METODE PENELITIAN**

# **3.1. Diagram Blok Sistem**

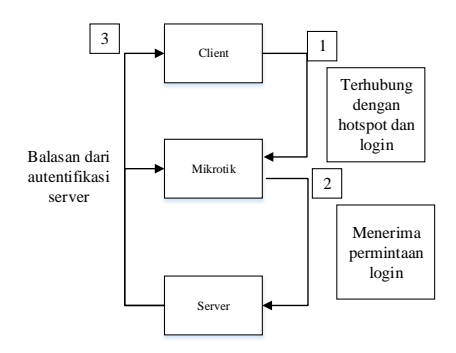

Gambar 1. Diagram blok sistem

Gambar 1 merupakan gambaran umum sistem dimana *client* terhubung ke mikrotik untuk mendapatkan *ip address* dan halaman login, dari halaman *login* mikrotik *server freeradius* menerima permintaan untuk diautentifikasi. *Reply* dari *server* akan diarahkan ke *client* dan mikrotik, client menerima *reply login* dan mikrotik untuk memberikan aturan-aturan yang sudah dikonfigurasi oleh admin kepada *client*.

#### **3.2. Flowchart Sistem**

1. Flowchart Login

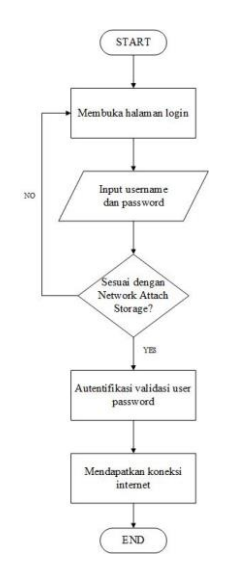

Gambar 2. Flowchart login

Perancangan pada Gambar 2 jika data *login user* tidak sama dengan data NAS (*Network Attach Storage*) akan berhenti pada halaman *login hotspot* dan jika data *login* sama dengan data NAS maka akan di autentifikasi untuk mendapatkan akses koneksi.

2. Flowchart Manajemen User

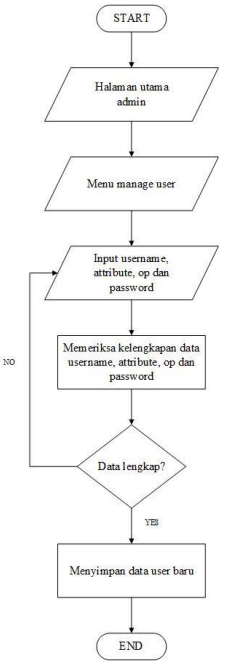

Gambar 3. Flowchart manajemen user

Perancangan Gambar 3 merupakan manajemen *user* atau pendaftaran *user* baru yang membutuhkan kelengkapan data berupa *username, attribute, op* dan *password* yang dilakukan oleh admin.

3. Flowchart Logger

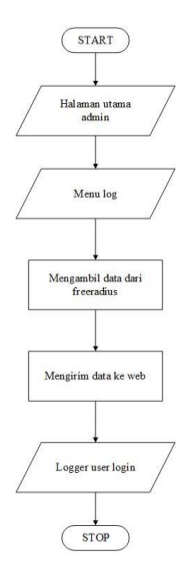

Gambar 4. Flowchart Logger

Perancangan Gambar 4 merupakan proses untuk mendapatkan data *user* yang *login* kemudian menampilkan data tersebut pada halaman web.

## **3.3. Diagram Alur**

1. Diagram Alur Login

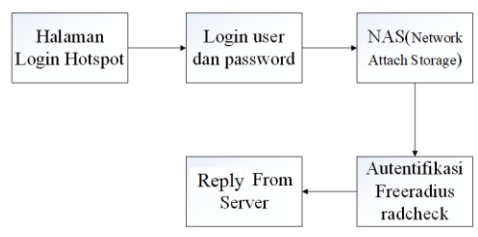

Gambar 5. Diagram alur login

- Membuka halaman *login* mikrotik
- *Input user* dan *password*
- Pencocokan data dengan NAS
- Proses autentifikasi *freeradius*
- *Reply* dari *freeradius*

#### 2. Diagram Alur Manajemen User

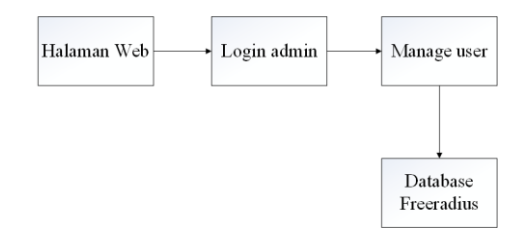

Gambar 6. Diagram alur manajemen user

- Membuka halaman web dan login
- Manajemen user menggunakan database yang terhubung dengan freeradius

#### **3.4. Topologi Jaringan**

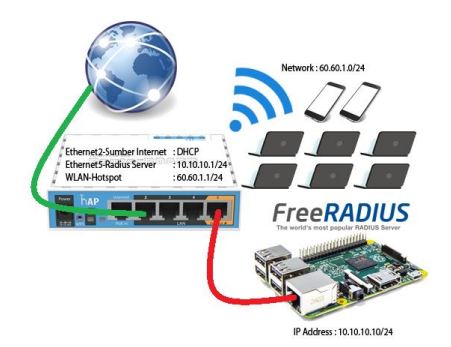

Gambar 7. Topologi Jaringan

Gambar 7 merupakan topologi jaringan dari sistem *login* menggunakan *hotspot* mikrotik dan *raspberry pi* sebagai *server freeradius*. *Ethernet* 2 digunakan sebagai sumber internet (opsional) karena untuk *login hotspot* saja tidak membutuhkan konek internet, *ethernet* 5 merupakan

koneksi antara mikrotik dan *freeradius* dengan *ip address* satu jaringan, sedangkan untuk *hotpot* sendiri menggunakan *interface* WLAN yang merupakan koneksi untuk ke *user* atau *client*.

# **4. HASIL DAN PEMBAHASAN**

#### **4.1. Konfigurasi Server**

Terdapat 2 *file* konfigurasi utama dalam konfigurasi *freeradius* dan konfigurasi mikrotik, yaitu *file* modsavailable/sql untuk menghubungkan database yang kita gunakan dan clients.conf untuk menghubungkan *ip address* mikrotik dengan *freeradius*.

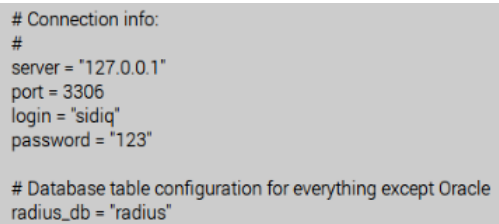

#### Gambar 8. Konfigurasi file mods-available/sql

Gambar 8 merupakan konfigurasi untuk menghubungkan *database* yang digunakan dengan *freeradius*. *Server* merupakan alamat dari *database*, jika *freeradius* dan *database* terdapat dalam satu perangkat dapat menggunakan "127.0.0.1" atau "localhost". *Port* 3306 merupakan *port default* dari *database MySql*. *Login* dan *password* adalah *username* dan *password MySql* atau *database* yang kita gunakan. Radius\_db diisi dengan nama database.

> client 10.10.10.1 { ipaddr  $= 10.10.10.1$  $= 123$ secret

Gambar 9. Konfigurasi file clients.conf

Gambar 9 merupakan konfigurasi untuk menghubungkan perangkat *hotspot* (mikrotik) dengan *freeradius.* Pada file clients.conf menambahkan *client* baru pada baris terakhir file. *Ipaddr* merupakan *ip address* dari mikrotik, sebelum itu pastikan *ip address* perangkat *freeradius* dan mikrotik sudah dalam satu jaringan. *Secret* merupakan kode unik dari *freeradius* yang dapat kita lihat pada bagian awal clients.conf, *radius secret* bisa diganti sesuai keinginan.

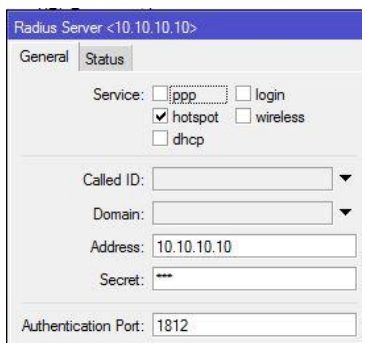

Gambar 10. Konfigurasi radius mikrotik

Gambar 10 merupakan konfigurasi pada bagian mikrotik pada menu *radius*. Pada bagian *address* masukkan *ip address* dari perangkat *freeradius*, kemudian *secret radius* pada file clients.conf. untuk *port* 1812 merupakan *port default* dari *radius server*.

#### **4.2. Hasil Konfigurasi Server**

Untuk melihat hasil konfigurasi *server* dilakukan dengan cara menjalankan *server* dan mencoba melakukan pengujian dengan fungsi *radtest* menggunakan data dari *database* yang telah dimasukkan.

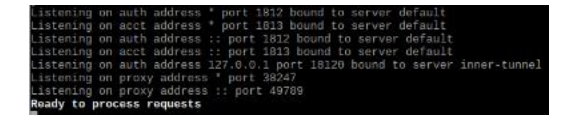

Gambar 11. Menjalankan server

Gambar 11 merupakan hasil *debug & run* dari *freeradius* yang telah dikonfigurasi. Dengan menjalankan perintah "freeradius -X" pada terminal. Jika sudah tidak ada pesan *error*, *freeradius*siap digunakan.

| + Options<br>$+T+$                |  | $\overline{\phantom{a}}$ id username attribute |                       | op value |
|-----------------------------------|--|------------------------------------------------|-----------------------|----------|
| Edit 3-2 Copy @ Delete 1 usertest |  |                                                | Cleartext-Password := | passwd   |

Gambar 12. Data usertest

Gambar 12 merupakan table dari *radcheck* yang digunakan untuk autentifikasi *freeradius*, usertest adalah contoh *user* untuk mencoba *freeradius*.

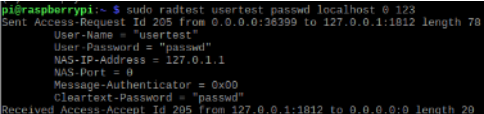

Gambar 13. Pengujian radtest

Gambar 13 merupakan hasil pengujian menggunakan perintah *radtest* dengan menggunakan *username* dan *password* yang sudah ada, kemudian *server* (localhost) dan *radius secret*. Jika sudah berhasil maka akan mendapatkan balasan "Access-Accept".

# **4.3. Pengujian Sistem**

Tabel 1 merupakan pengujian yang dilakukan untuk mengetahui fungsionalitas sistem manajemen user dan login hotspot.

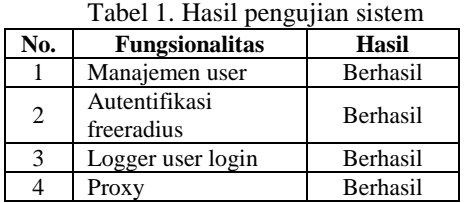

Tabel 2 merupakan hasil penilaian pengujian pada sistem yang diuji 10 pengguna untuk menilai pada sistem yang telah dirancang.

Tabel 2. Hasil kuisioner pengujian

| No.            |                                                                                 | Penilaian(%) |       |               |  |
|----------------|---------------------------------------------------------------------------------|--------------|-------|---------------|--|
|                | Pertanyaan                                                                      | <b>Baik</b>  | Cukup | <b>Kurang</b> |  |
| 1              | Bagaimana<br>manajemen user<br>sistem <i>login</i> layanan<br>hotspot mikrotik? | 70%          | 30%   | 0%            |  |
| $\overline{c}$ | Bagaimana proses<br>autentifikasi<br>freeradius?                                | 80%          | 20%   | 0%            |  |
| 3              | Bagaimana<br>pencatatan logger<br>user login?                                   | 90%          | 10%   | 0%            |  |
| $\overline{4}$ | Bagaimana redirect<br><i>proxy</i> saat membuka<br>situs jahat?                 | 80%          | 20%   | 0%            |  |
| 5              | Bagaimana<br>pencatatan logger<br>redirected proxy?                             | 80%          | 20%   | 0%            |  |

#### **4.4. Pengujian Login**

Pengujian *login* dilakukan pada sisi *client* dengan terhubung ke *hotspot* dan mencoba *login* dengan *user* yang telah dimanajemen oleh admin.

Tabel 3 merupakan pengujian untuk mengetahui sistem operasi yang digunakan untuk melakukan login.

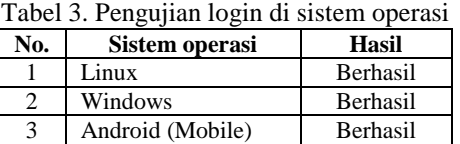

Tabel 4 merupakan pengujian login hotspot untuk mengetahui bahwa tidak terjadi masalah dan semua user dapat login dengan baik

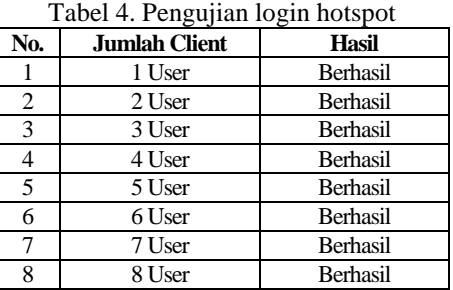

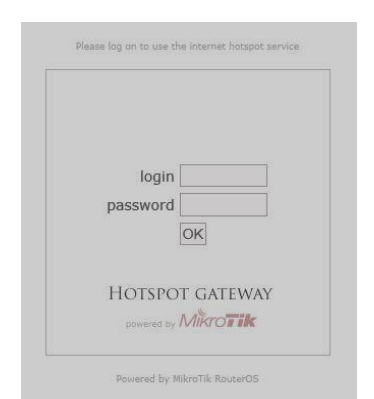

Gambar 14. Halaman login mikrotik

Gambar 14 merupakan halaman *login hotspot* mikrotik, halaman *login* akan terbuka secara otomatis saat terhubung dengan *hotspot*, jika tidak dapat memasukkan alamat *ip address gateway hotspot.*

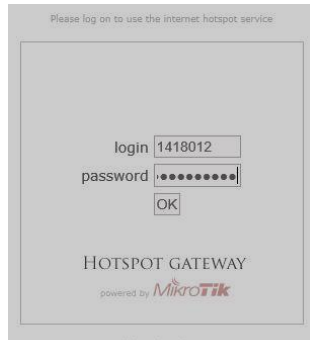

Gambar 15. Input username dan password

Gambar 15 merupakan login *hotspot* dengan *username* dan *password* yang sudah didapat dari admin

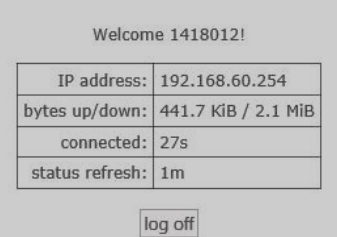

Gambar 16. Berhasil login

Gambar 16 merupakan tampilan setelah *login* berhasil dan menampilkan informasi serta *button log off* untuk *logout*.

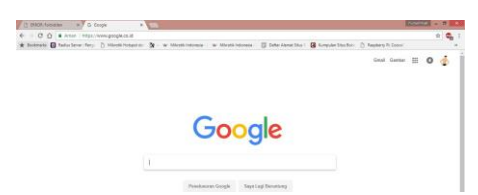

Gambar 17. Mendapatkan koneksi internet

Gambar 17 merupakan pengujian koneksi jika *hotspot* memiliki koneksi internet.

#### **4.5. Pengujian Logger User Login**

Tabel 5 merupakan pengujian data-data *logger* yang ingin ditampilkan untuk admin. Pada pengujian data *logger* untuk menampilkan nama perangkat dari user tidak berhasil ditampilkan.

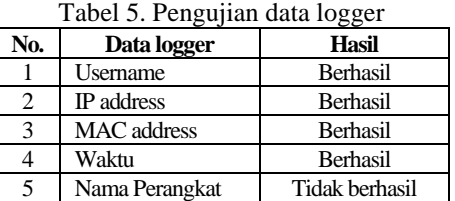

| <b>Username</b>   |  |
|-------------------|--|
| user <sub>5</sub> |  |
| user <sub>2</sub> |  |
| user <sub>6</sub> |  |
| user7             |  |
| user4             |  |
| user1             |  |
| user <sub>3</sub> |  |
| H <sub>Q</sub>    |  |

Gambar 18. Pencatatan username

Gambar 18 merupakan hasil pencatatan *log username* yang telah *login* ke *hotspot*.

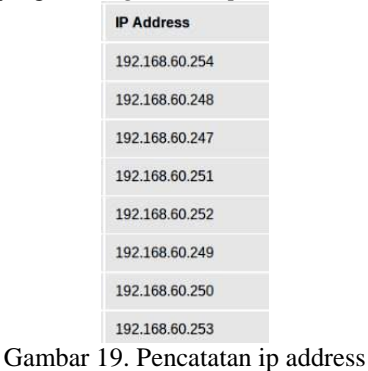

Gambar 19 merupakan hasil pencatatan *log ip address* yang didapat setelah *login* ke *hotspot.*

| <b>MAC Address</b> |
|--------------------|
| 80:A5:89:3B:F2:43  |
| 78:31:C1:03:44:8E  |
| 78:A3:E4:31:34:01  |
| C8:F2:30:2C:CA:4B  |
| DC:85:DE:8B:24:55  |
| 74:E5:43:83:A9:A3  |
| 38:A4:ED:B7:6B:BC  |
| B8:27:EB:BB:AC:6C  |

Gambar 20. Pencatatan mac address

Gambar 20 merupakan hasil pencatatan *log mac address* interface yang digunakan *login* ke *hotspot*

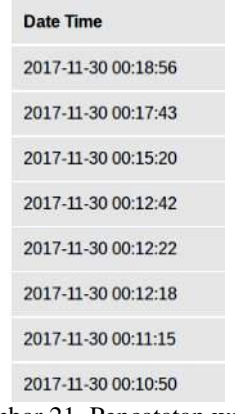

Gambar 21. Pencatatan waktu

Gambar 21 merupakan hasil pencatatan *log* waktu saat *login* ke *hotspot*

Tabel 6 merupakan pengujian pencatatan *logger* untuk admin. Pada pengujian *logger* user sistem dapat berjalan dengan baik dan mampu mencatat setiap *user* yang telah *login*.

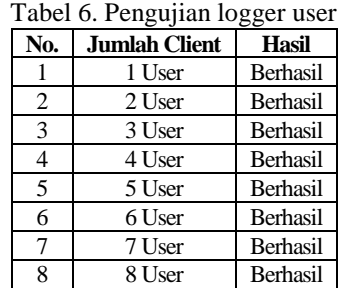

Logger Hotspot User Login

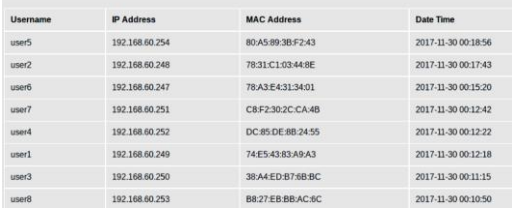

Gambar 22. Logger user login

Gambar 22 merupakan hasil pencatatan *log* informasi *user login*.

#### **5. KESIMPULAN DAN SARAN**

# **5.1. Kesimpulan**

- 1. Dengan memanfaatkan *server radius* (*freeradius*) dapat memaksimalkan kinerja mikrotik karena *data usage* tidak terlalu bekerja pada bagian penyimpanan *user* dan akses *login hotspot.*
- 2. *Schema* penyimpanan (*database*) *server freeradius* dapat digunakan pada *database* selain *MySql* seperti *sqllite, postgresql* dan *oracle.*
- 3. *Server radius* dapat berjalan dengan baik di sistem operasi Linux turunan Debian.
- 4. Halaman manajemen user mampu memodifikasi table *radcheck* yang merupakan perbandingan autentifikasi saat *login hotspot.*
- 5. *Log user login* menampilkan data *use*r yang *login* berupa *username, ip address, mac address* dan waktu.
- 6. Dari pengujian login yang dilakukan sistem operasi berbeda, linux, windows, android (*mobile*) keseluruhan berhasil*.*
- 7. Hasil *login* dan *logger*, 8 *user* dari 8 *user* yang diujikan 100% berhasil *login* dan mencatat *logger*.

#### **5.2. Saran**

- 1. Sistem pendaftaran *user* baru dilakukan oleh *user*  yang ingin mendaftar dengan validasi *email* dan disetujui oleh admin.
- 2. Sistem memiliki menu *disconnect user* pada halaman *logger proxy*

## **DAFTAR PUSTAKA**

- [1] Wicahyanto, A. and Sumirat, E.W., 2012. Pendaftaran pengguna layanan hotspot berbasis web Pada hotspot mikrotik dan freeradius. *IJNS-Indonesian Journal on Networking and Security*, *1*(1).
- [2] John, S.N., Ndujiuba, C.U., Okonigene Robert, R. and Udensi, A.N., 2013. Developed Secure Network Model Using Radius Server. *International Journal of Engineering Science and Innovative Technology*, *2*(02), pp.1- 6.
- [3] Saliu, A.M., Kolo, M.I., Muhammad, M.K. and Nafiu, L.A., 2013. Internet authentication and billing (hotspot) system using MikroTik router operating system. *International Journal of Wireless Communications and Mobile Computing*, *1*(1), pp.51-57.
- [4] Ala-Laurila, J., Mikkonen, J. and Rinnemaa, J., 2001. Wireless LAN access network architecture for mobile operators. *IEEE Communications Magazine*, *39*(11), pp.82-89.
- [5] Stiawan, D., Rini, D.P., Sriwijaya, J.S.K.U. and Sriwijaya, J.T.K.U., 2009. Analisis Perbandingan Sistem Keamanan WEP/WPA/RADIUS Pada Jaringan Publik Wireless Hotspot.
- [6] Fernandez, E.B. and Warrier, R., 2003. Remote authenticator/authorizer. Procs. of PLoP
- [7] Kunang, Y.N. and Yadi, I.Z., 2012. Pengembangan Sistem Autentikasi Hotspot Akademis Terpusat Berbasis Teknologi Web Service. In *Seminar Nasional Aplikasi Teknologi Informasi (SNATI)*.